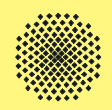

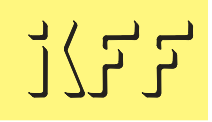

# **Elektromagnetik für Strukturmechaniker**

Dipl.-Ing. Matthias Ulmer

Universität Stuttgart

Institut für Konstruktion und Fertigung in der Feinwerktechnik (IKFF)

**AUC Workshop 2011**

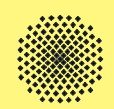

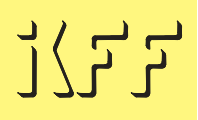

# **Gliederung**

- Vorstellung
- Grundlagen und typische Anwendungen
- Anforderungen an eine elektromagnetische Simulation
- Berechnung eines elektrodynamischen Antriebs
- Zusammenfassung

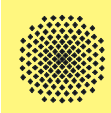

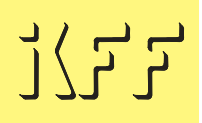

## Dipl.-Ing. Matthias Ulmer

- •Institut für Konstruktion und Fertigung in der Feinwerktechnik
- •Universität Stuttgart

## Arbeitsgebiete

- • Grundlegende Untersuchungen zur Dimensionierung von Lineardirektantrieben
- •Betrachtung des thermischen Verhaltens von Antrieben
- •FEM-Simulation mit MAXWELL und ANSYS
- •Schaltungssimulation mit Matlab/Simulink

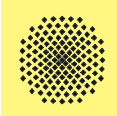

#### **Vorstellung des Instituts und des Arbeitsbereichs**

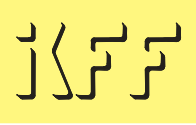

## **Aktorik** - Piezoelektrische Ultraschallantriebe rotatorische und lineare Wanderwellenantriebe - Elektrodynamische Antriebe Lineardirektantriebe Miniaturantriebe mit bewegten Magneten

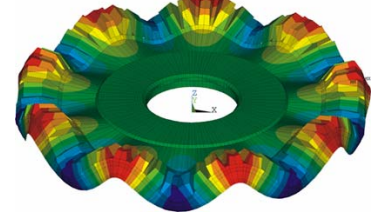

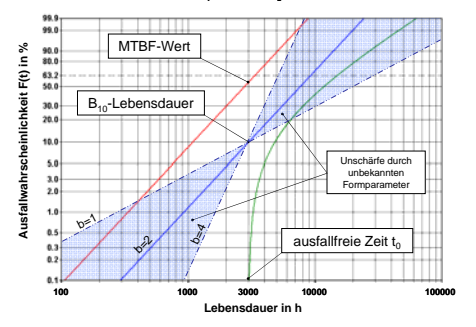

p g

#### Konstruktionsmethodik

- Konstruktive Gestaltung mit 2D- und 3D-CAD
- Simulation mit FEM
- Formfüllsimulation von Spritzgiesswerkzeugen
- gekoppelte Feldberechnung elektro-magnetisch elektro-magnetisch-thermisch piezoelektrisch-dynamisch
- messtechnische Untersuchung und Verifikation
- Zuverlässigkeit feinwerktechnischer Antriebe

# , 노노

#### optische und mechanische Sensorik

- berührungslose Abstandssensoren
- Oberflächenmesstaster
- Schichtdickensensor

#### Präzisionsspritzguss

- Bauteilkonstruktion und Formenbau
- Variotherme Prozessführung mittels Induktionserwärmung
- Abformung von Feinund Mikrostrukturen
- Magnetspritzguss

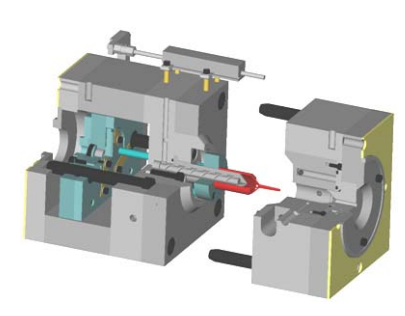

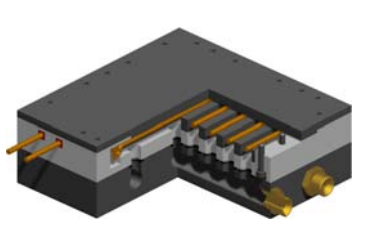

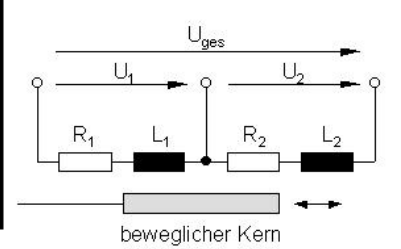

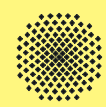

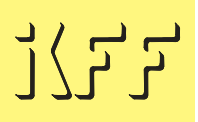

#### Ziel des Vortrags:

Vermittlung von grundlegenden Kenntnissen zur Berechnung von elektromagnetischen Aufgabenstellungen.

Vorgehensweise:

- •Beschreibung typischer Aufgabenstellungen
- • Anforderung an die Simulation wie Materialparameter, Randbedingungen, Analyseeinstellungen und Auswertemöglichkeiten
- •Berechnungsgang am Beispiel eines elektrodynamischen Antriebs

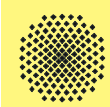

- •Berechnung von Kraft- und Drehmomentverläufen von Antrieben
- •Auslegung und Dimensionierung des magnetischen Kreises
- •Berechnung von Verlustleistungen

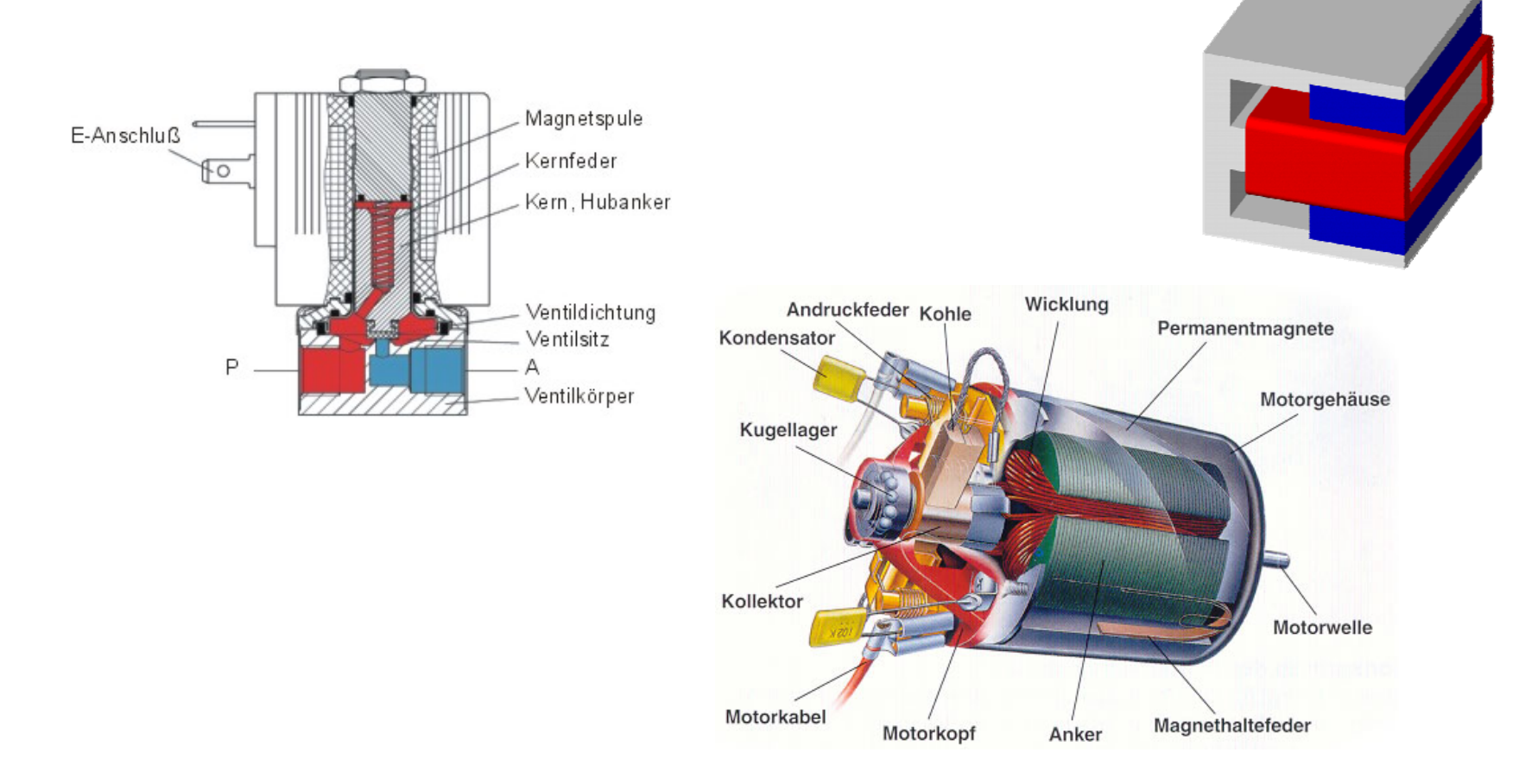

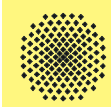

- • Berechnung von gewünschten Verlustleistungen zur induktiven Erwärmung
- •Auslegung der Induktorgeometrie und der benötigten Leistungsdaten

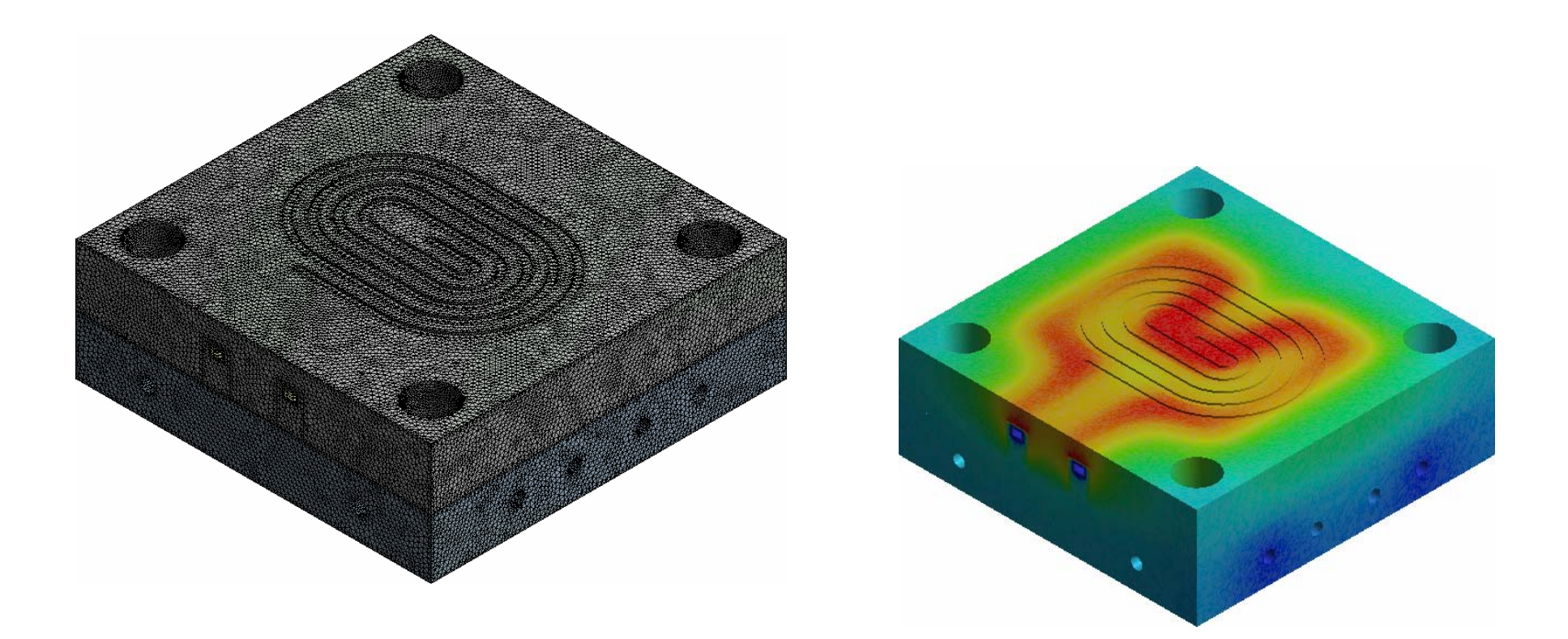

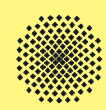

- 1. Als Stand-Alone für elektromechanische Aufgabenstellungen wird MAXWELL als Produkt seinen Einsatz finden. Eine reine ANSYS/EMAG Lizenz ist bereits nicht mehr verfügbar.
- 2. Für Aufgabenstellungen die eine schwache Kopplung zwischen unterschiedlichen physikalischen Domänen benötigen, wird MAXWELL präferiert. Erste Kopplungsmöglichkeiten zwischen MAXWELL und ANSYS sind bereits vorhanden (z.B. elektr. -> thermisch). Weitere Möglichkeiten werden in den nächsten Versionen realisiert.
- 3. Für Aufgabenstellungen die eine starke Kopplung benötigen, z.B. Magnetumformungen oder elektrisch-thermische Kopplungen mit hohen Temperaturhüben wird ANSYS/Mechanical mit den Lizenzen Mechanical/EMAG und Multiphysics als Simulationsplattform dienen.

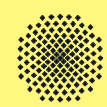

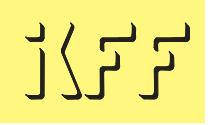

- •Werkstoffe für die elektromagnetische Simulation
- •Anforderungen an das Modell
- •Definition von Randbedingungen
- •Analysemöglichkeiten
- •Möglichkeiten zur Auswertung und Beurteilung

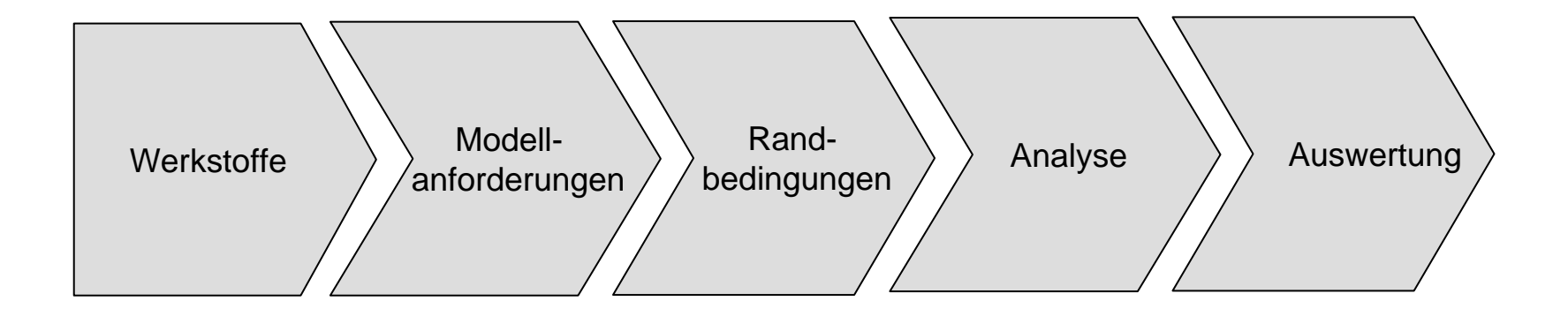

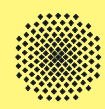

Unterteilung der Materialien für die Berechnung elektromagnetischer Aufgaben:

- Stromführende Materialien (z.B. Kupfer in den Spulen)
- Flussführende Materialien (z.B. Eisen als Eisenrückschluss)
- Felderzeugende Materialien (z.B. NdFeB-Magnete)

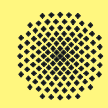

Die Spulen sind meist aus einzelnen Spulendrähten (vgl. DIN EN 60317-0-1) aufgebaut. In seltenen Fällen werden auch massive Kupferleiter eingesetzt. Die Windungsanzahl muss bei der Definition der Randbedingungen berücksichtigt werden.

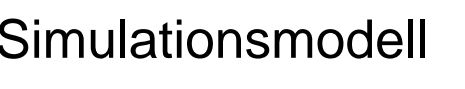

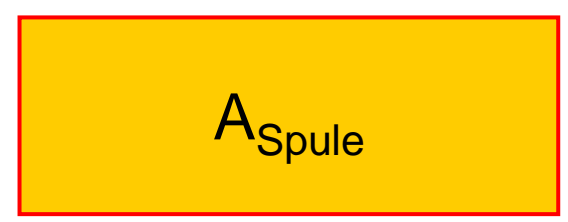

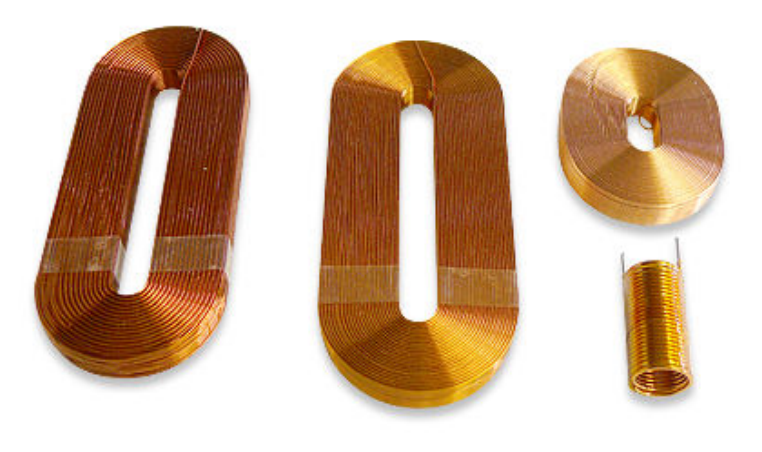

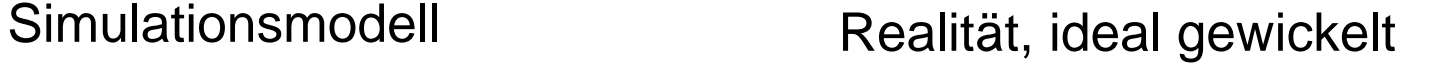

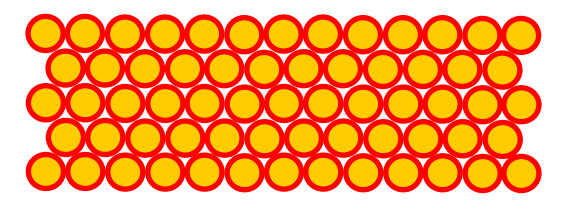

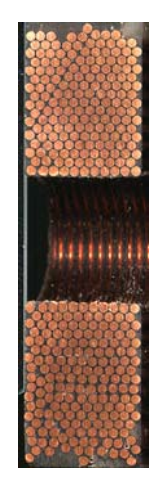

ヿ゚゚゚゚゚゙゚゙゙゙゚゙゚゚゚゙゚ヿ゙

$$
\sum_{\text{Space}} A_{\text{Subject}} = A_{\text{Kupfer}} + A_{\text{Luft}} + A_{\text{Lack}}
$$

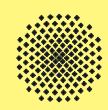

- • Weichmagnetische Werkstoffe werden für die magnetische Flussführung verwendet.
- • Die wichtigsten Kenngrößen sind die Koerzitivfeldstärke, die Remanenz und die magnetische Permeabilität.
- • Eine schmale Hystereseschleife, heißt kleine Koerzitivfeldstärkeund eine hohe Sättigungsinduktion sind von Vorteil.

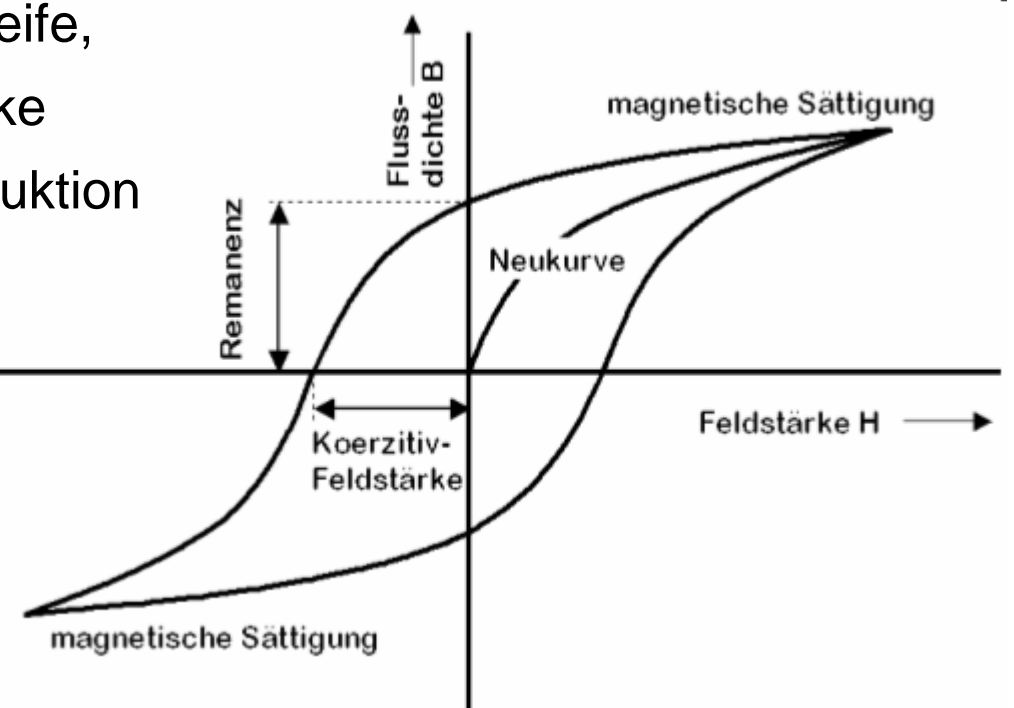

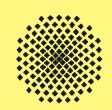

•

- Permanentmagnete werden aus magnetisch harten Materialien hergestellt. Sie besitzen eine möglichst breite Hysterese mit einer hohen Koerzitivfeldstärkeund einer hohen Remanenz.
- • Als Kenngröße kann die maximale innere Energiedichte bzw. der Gütewert (BH)<sub>max</sub> verwendet

werden.

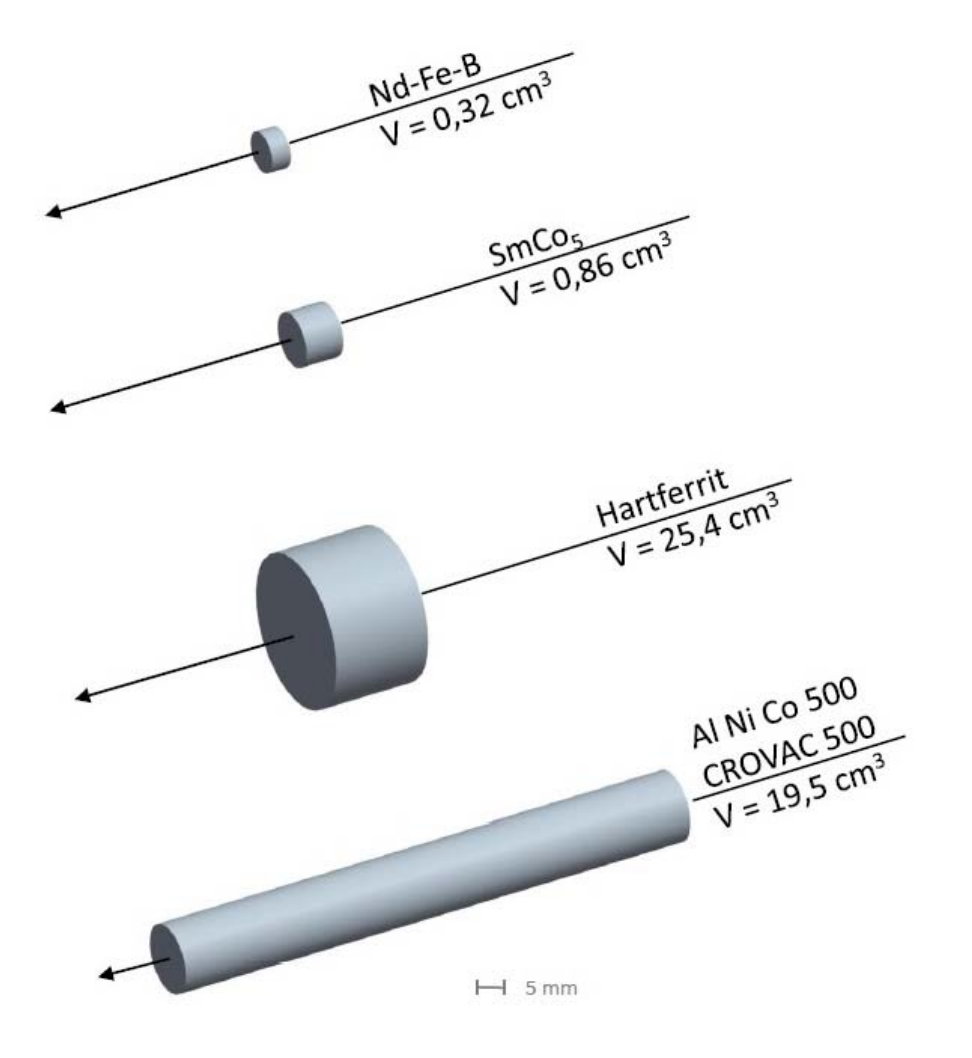

Dauermagnete, die im Abstand von 5mm ein Feld von 0,1 T erzeugen [Boll, R.: Weichmagnetische Werkstoffe, 1990]

<del>ק ק</del>

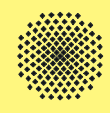

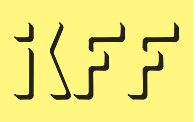

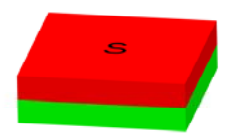

In der Höhe durchmagnetisiert

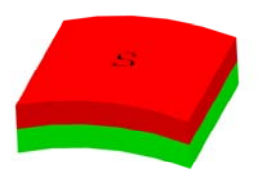

Radiale Magnetisierung

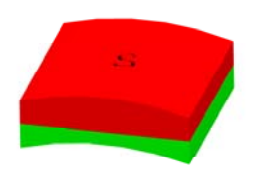

Diametrale Magnetisierung

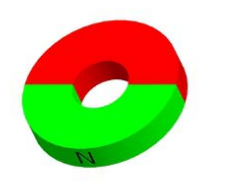

Diametrale Magnetisierung

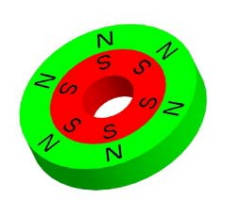

Radiale Magnetisierung

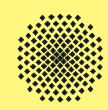

- • In Ansys kann die Magnetisierung nur in positiver oder negativer X-Richtung erfolgen.
- • Daher ist es sinnvoll für Magnetmaterialien ein separates Koordinatensystem zu erstellen.
- $\bullet$  In Maxwell ist dies nicht notwendig, da die Magnetisierung hier als Vektor vorgegeben werden kann.

Materialkenngrößen:

- •Remanenz
- •Koerzitivfeldstärke

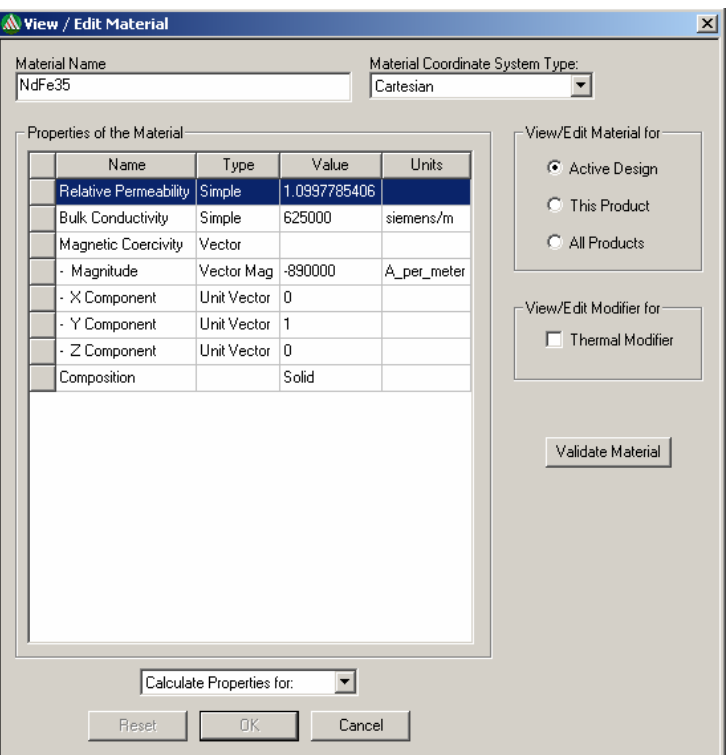

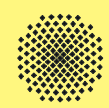

- • Die Kenntnis der Materialdaten ist für Simulationen auf Basis der FEM unumgänglich.
- • Die benötigten elektromagnetischen Daten sind speziell für flussführende Materialien meist nicht in Datenblattangaben der Hersteller zu finden.
- $\bullet$  Daher müssen die Materialparameter der jeweiligen Chargen meist durch eigenständige Messungen ermittelt werden.
- $\bullet$  Mechanische Bearbeitung und Wärmebehandlungen der Werkstoffe führen zusätzlich zu Veränderung der magnetischen Kenndaten.

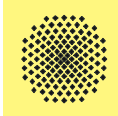

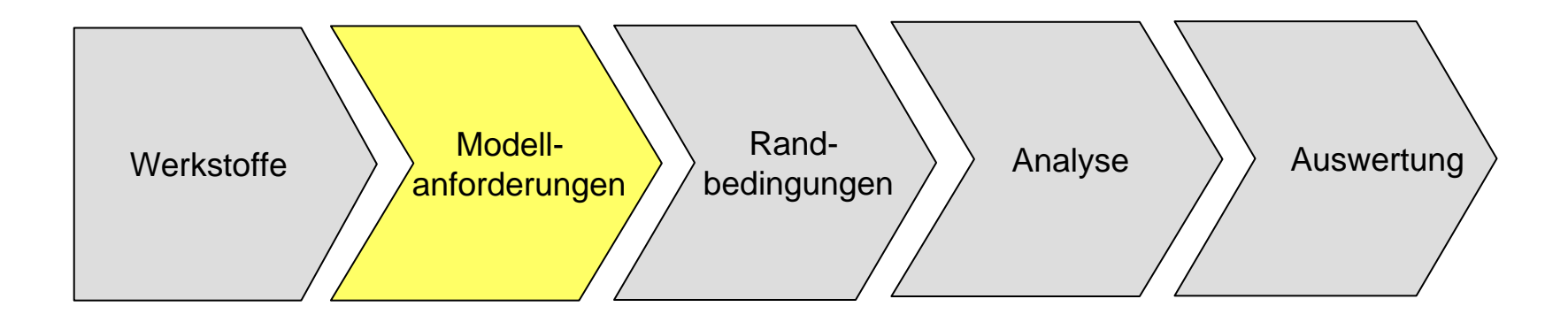

 $\frac{1}{2} \sum_{i=1}^{n} \sum_{j=1}^{n}$ 

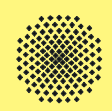

• Damit die magnetische Feldausbreitung dargestellt werden kann muss die Umgebung um den Aktuator in dem Simulationsmodell mit abgebildet werden. Dies wird mit Hilfe eines Luftraums realisiert. Ansys: Enclosure Maxwell: Region

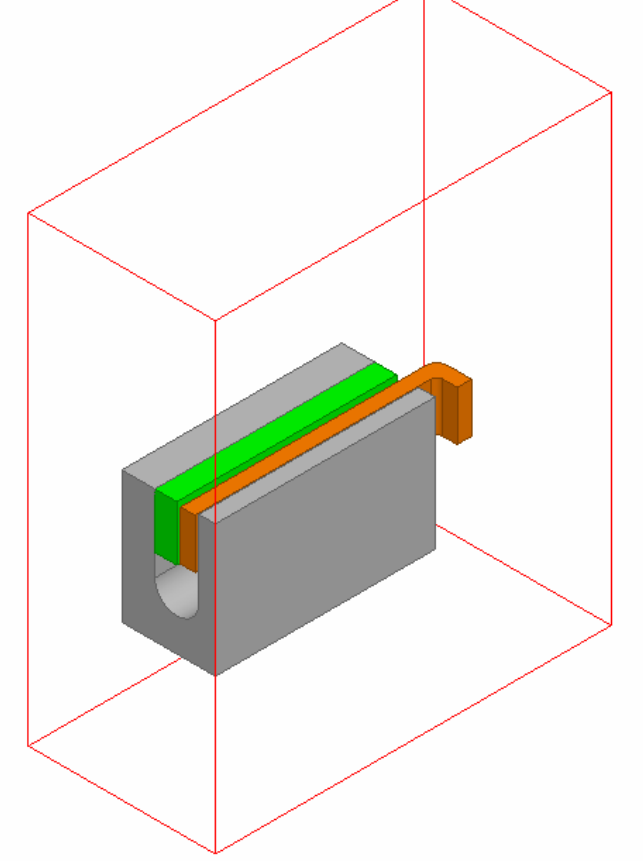

<del>ק</del> בזו

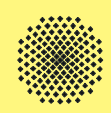

- <del>ק ק ) [</del>
- • Um die magnetische Feldausbreitung innerhalb des Modells zu berücksichtigen muss ein durchgängiges Netz erzeugt werden. In Ansys ist dies durch die Erstellung einer Bauteilgruppe möglich. In Maxwell wird das Netz automatisch so erstellt.

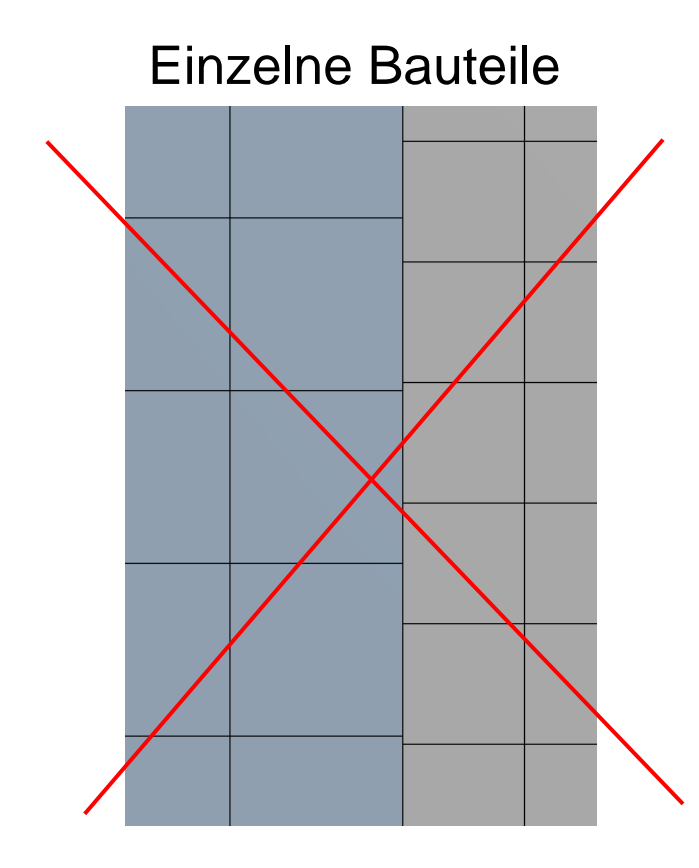

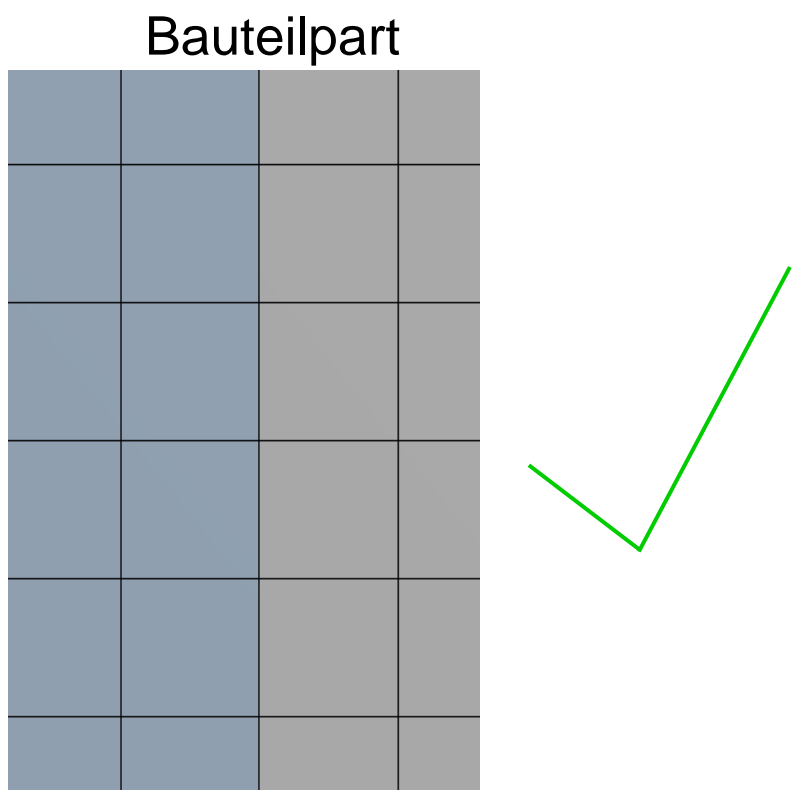

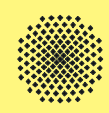

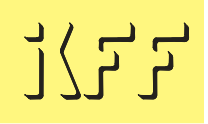

### Adaptive Vernetzung in Maxwell

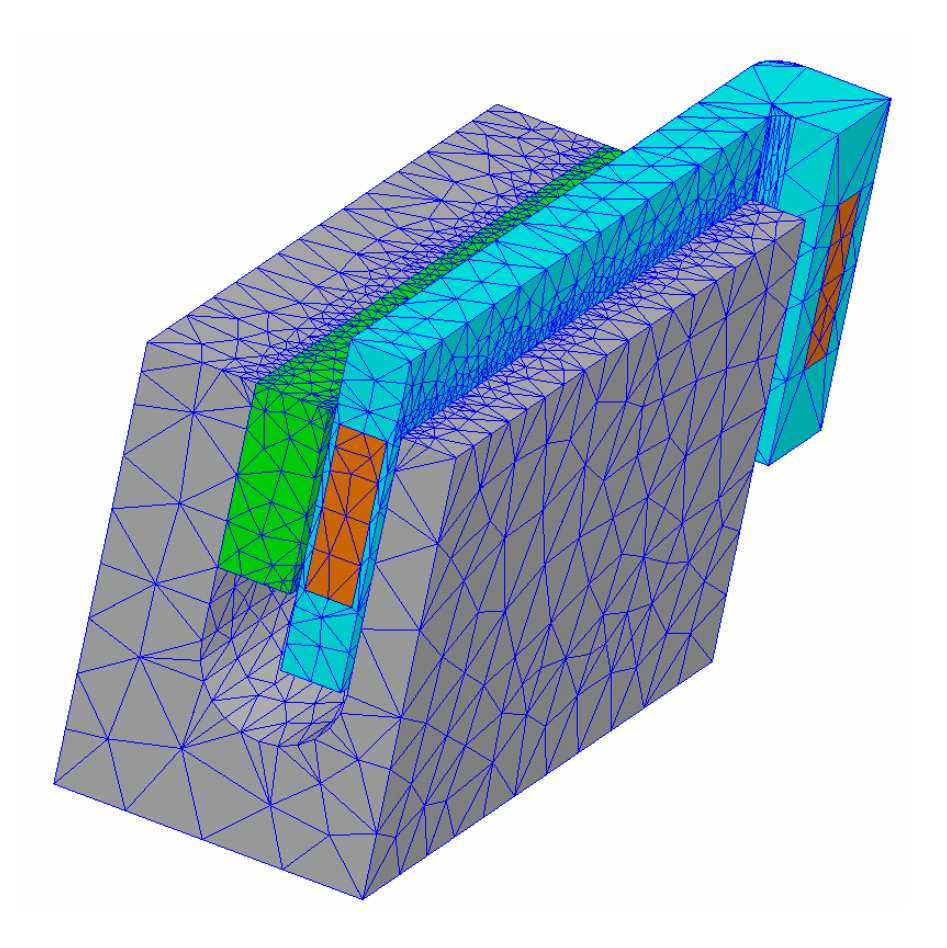

## Skintiefenvernetzung Frequenz f=30 kHz

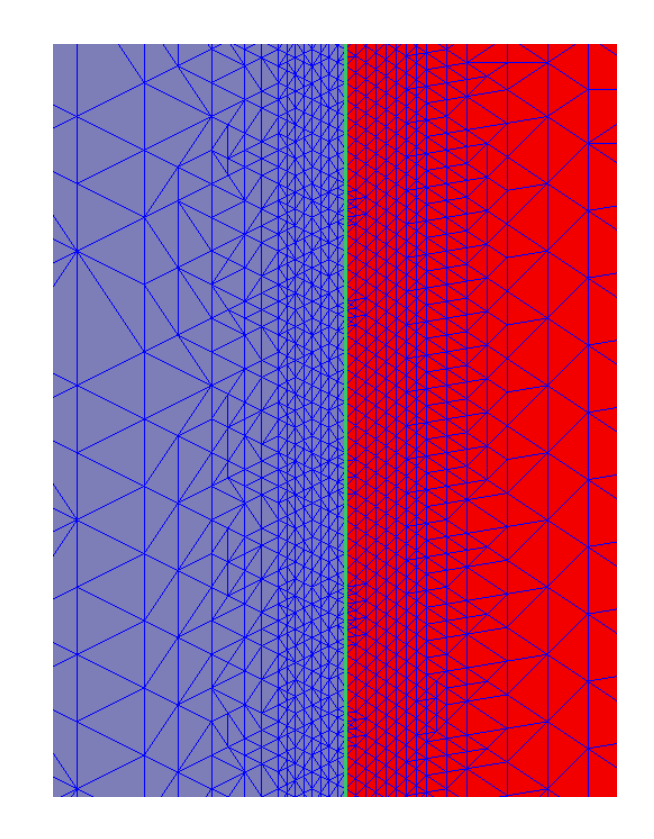

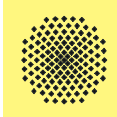

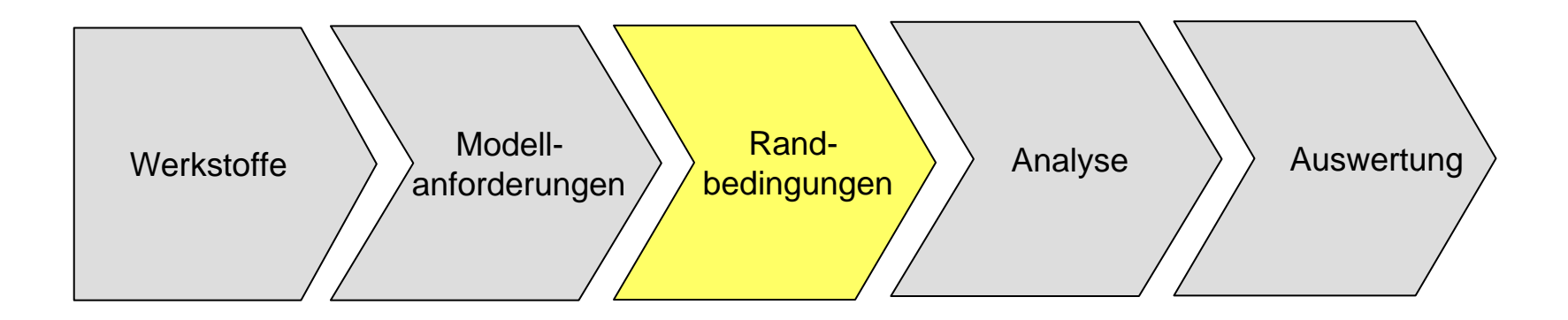

 $\frac{1}{2} \sum_{i=1}^{n} \sum_{j=1}^{n}$ 

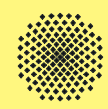

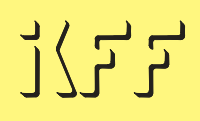

Ansys Classic:

Hierbei werden die Randelemente des Hüllkörpers in "infin11x-Elemente" umgewandelt. Mit diesen Elementen wird ein Fernfeld für die magnetische Feldausbreitung definiert.

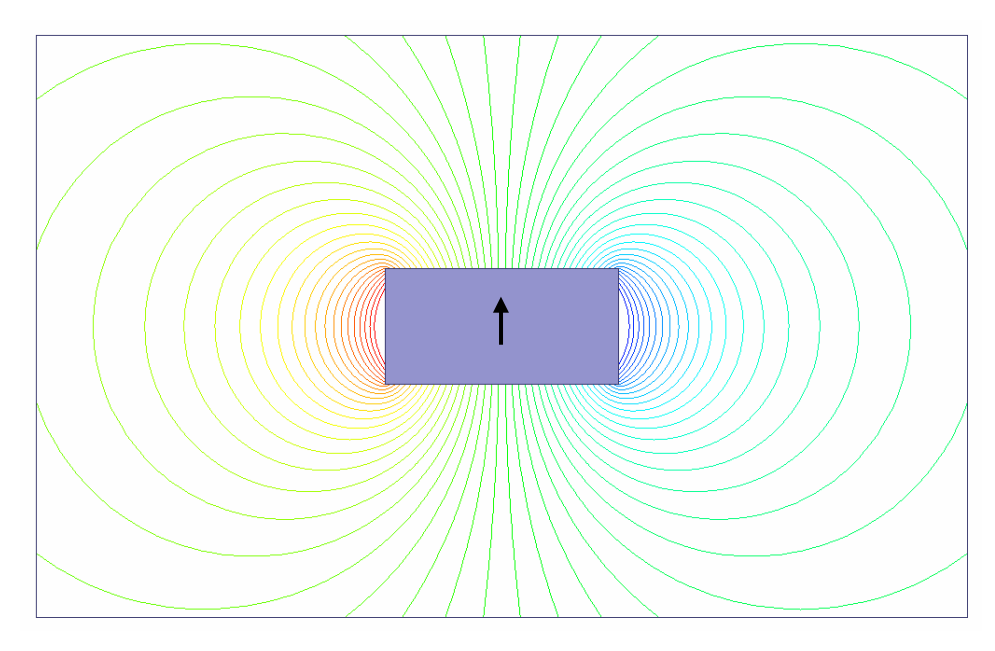

Der dargestellte Magnet ist in Pfeilrichtung magnetisiert.

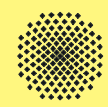

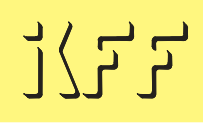

Ansys Workbench:

In Workbench ist die natürliche Randbedingung an den äußeren Flächen des umgebenden Hüllkörpers eine "Fluss senkrecht" Randbedingung. Dies bedeutet, dass die Flusslinien die äußere Fläche senkrecht verlassen. Das wäre zum Beispiel bei einer Symmetriefläche richtig.

Es muss immer mindestens eine Fläche mit einer "Fluss parallel" Randbedingung versehen werden. Die äußere Fläche wirkt hierbei dann als Begrenzung für die Flusslinien. Dies trifft auf die meisten äußeren

Flächen zu.

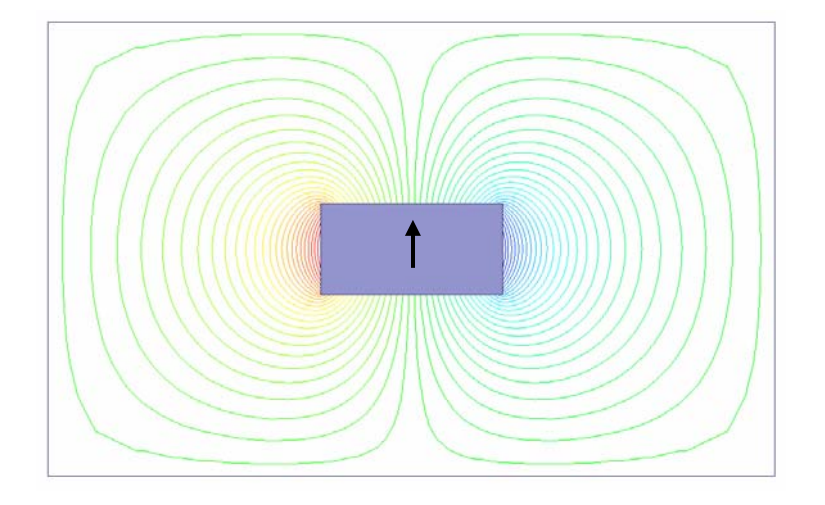

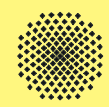

Als Lasten werden in elektromagnetischen Simulationen Spannungen und Ströme vorgegeben. Dafür gibt es in Classic, Workbench und Maxwell verschiedene Möglichkeiten.

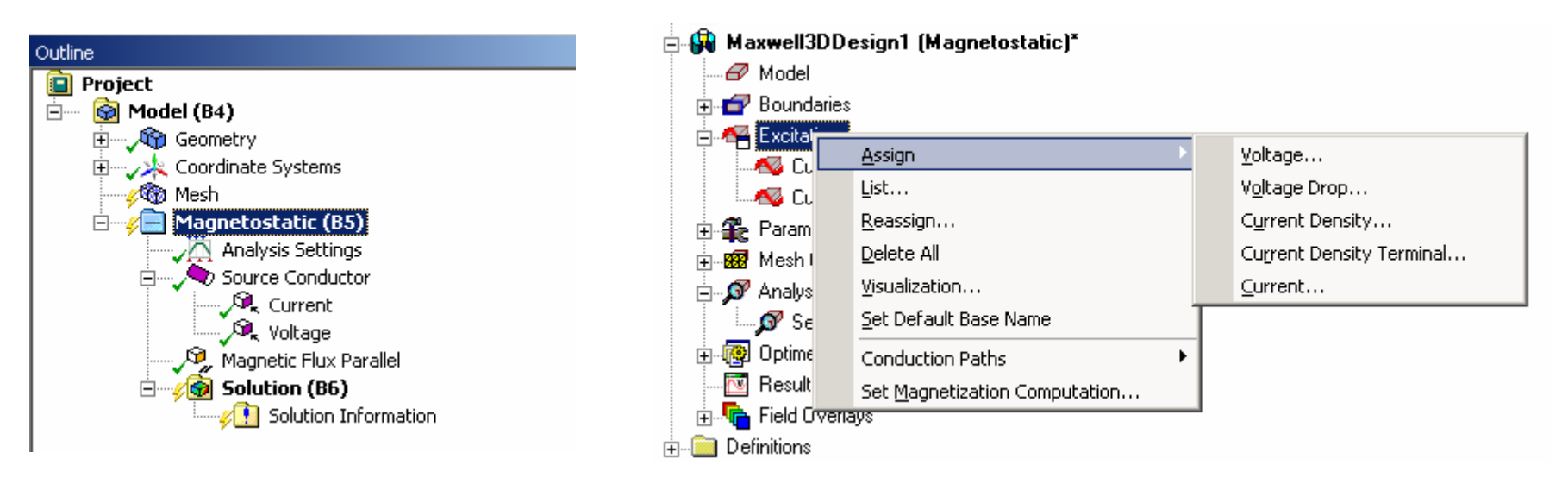

d,all,volt,voltage Defines degree-of-freedom constraints at nodes f,n1,amps,current Specifies force loads at nodes bfe, all, js,,,, currdens Defines an element body force load

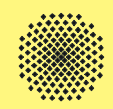

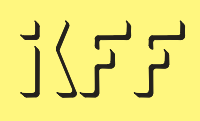

In Ansys gibt es Elemente für Spulen, Widerstand, etc. um ein Ersatzschaltbild in der Simulation zu berücksichtigen.

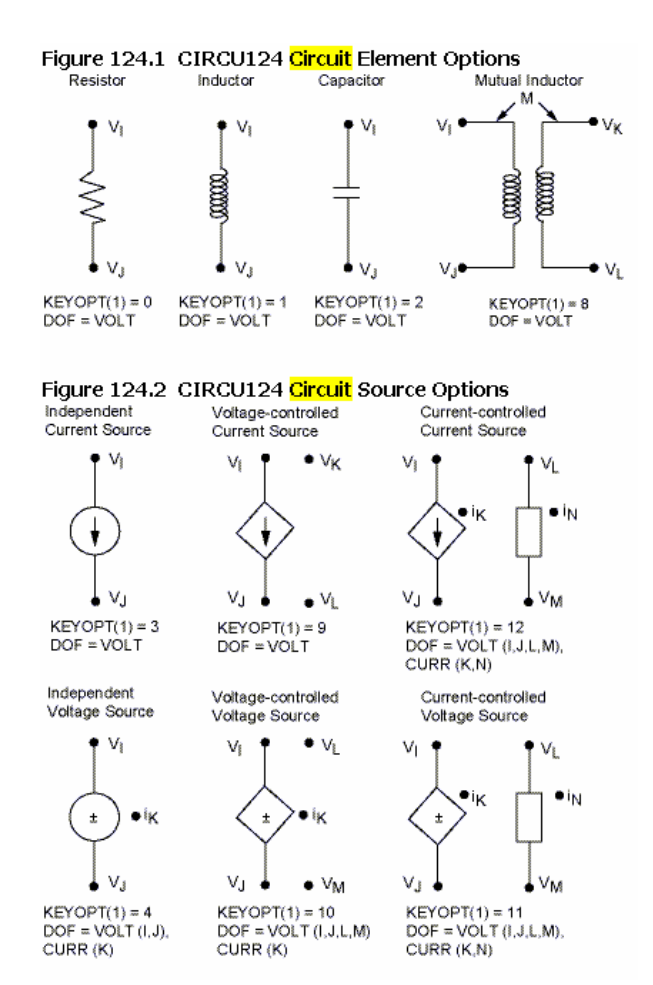

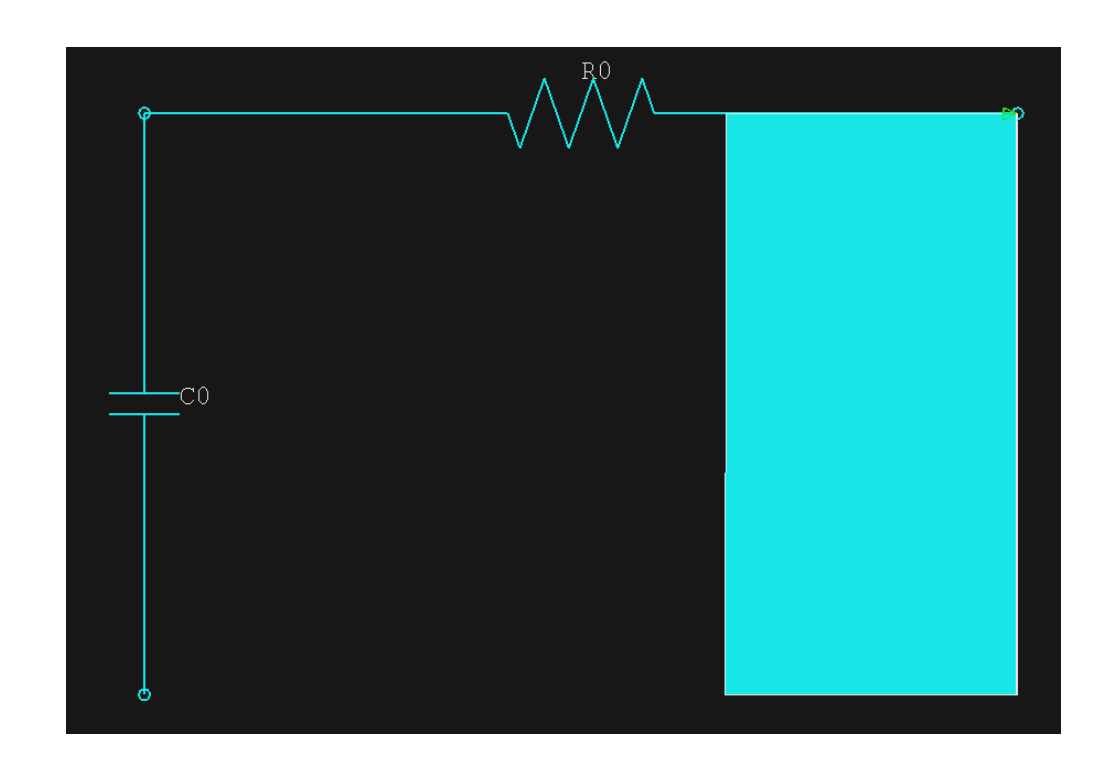

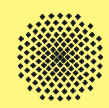

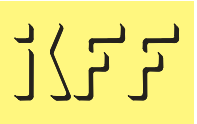

In Maxwell können direkt in der Simulationsumgebung Ströme, Stromdichten und Spannungen vorgegeben werden. Komplexere Schaltungen und Ansteuerungen können über den Circuit-Editor eingebunden werden.

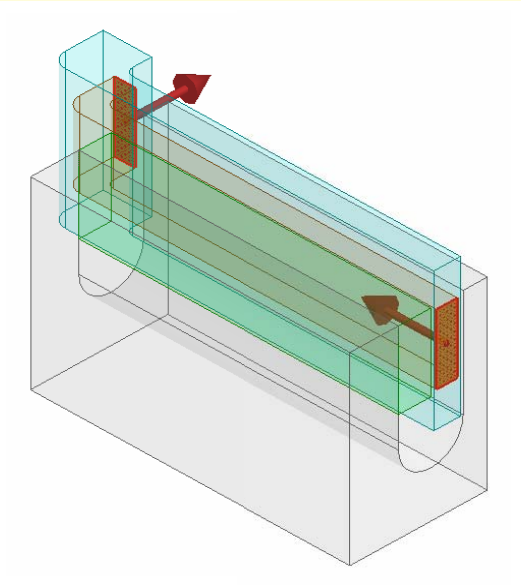

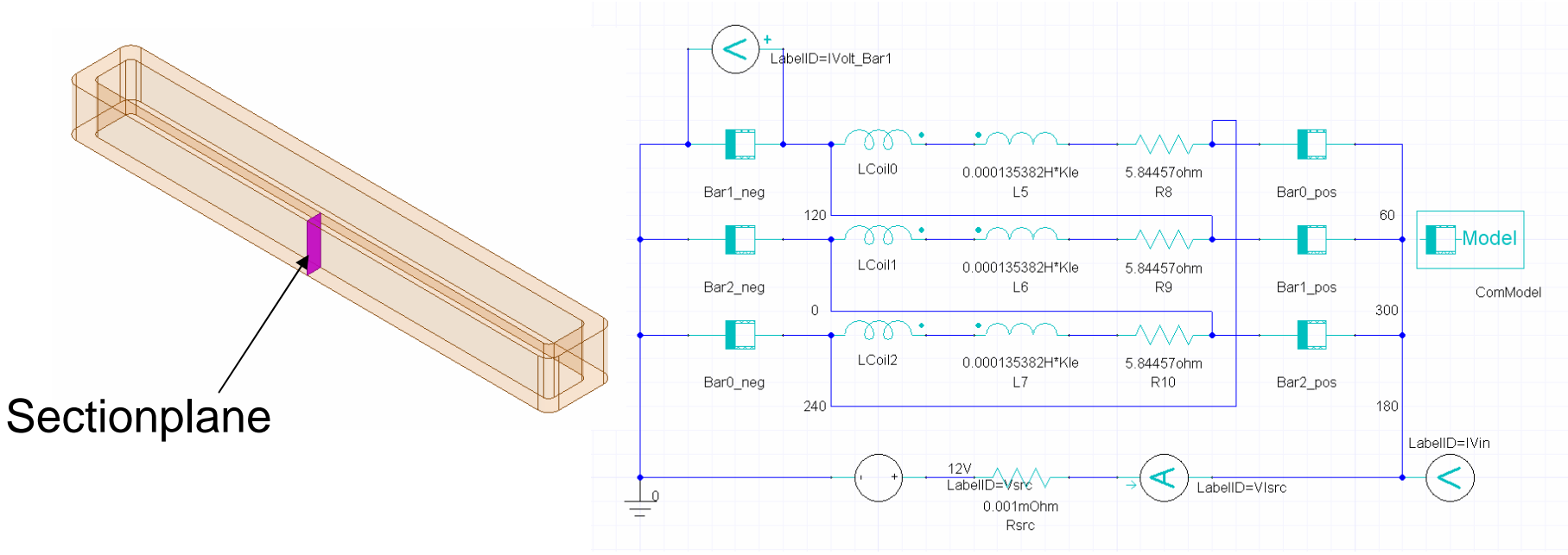

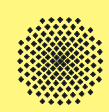

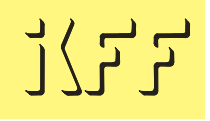

• Änderung des elektrischen Widerstands in Abhängigkeit der **Temperatur** 

 $R = R_{20} \cdot (1 + \alpha_{CU} \cdot \Delta \nu)$  ${\sf mit}\qquad {\alpha}_{_C\mu} = 3.9\cdot 10^{-3}\,K^{\,-1}$ 

• Zur Berücksichtigung der Temperaturabhängigkeit ist eine gekoppelte magnetisch-thermische Simulation notwendig:

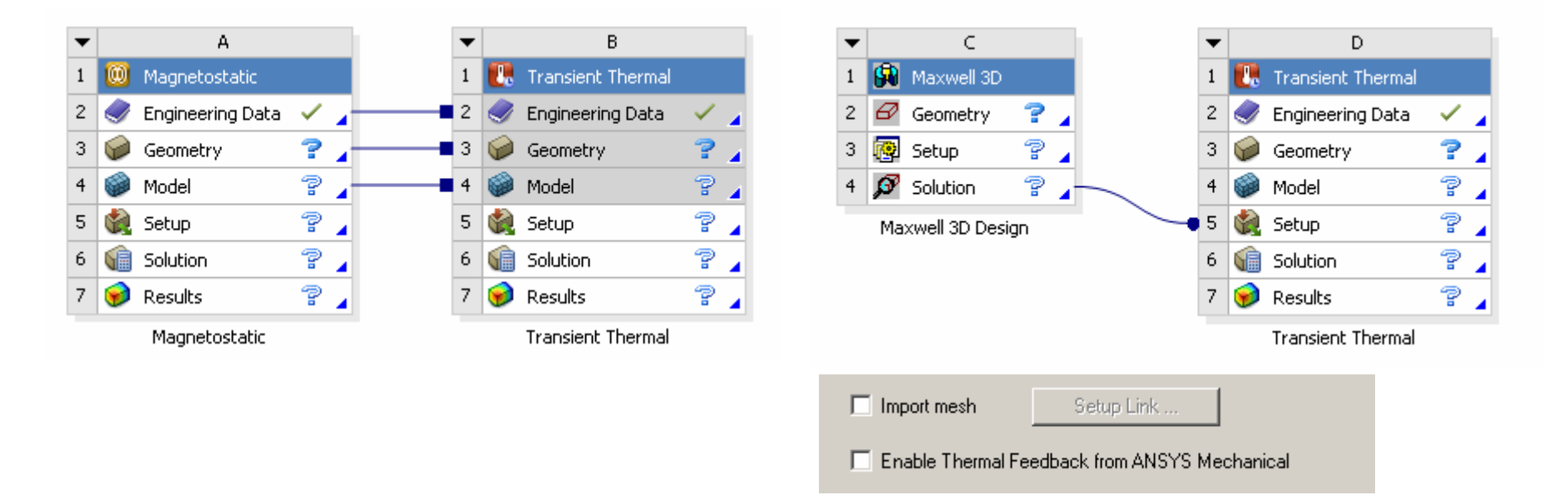

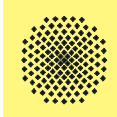

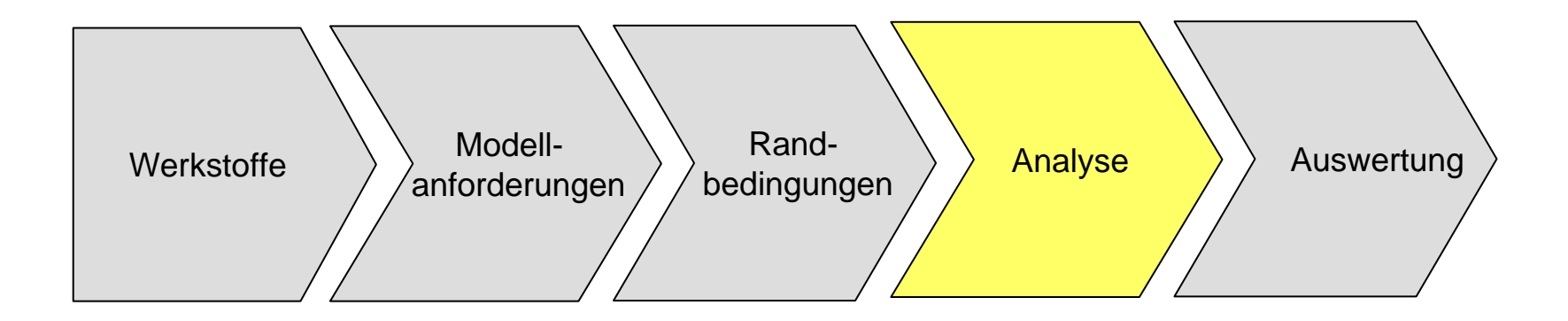

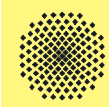

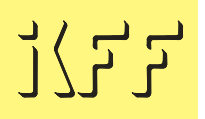

In Ansys und Maxwell können

- •statische und quasistatische,
- $\bullet$ frequenzabhängige harmonische,
- $\bullet$ und zeitabhängige transiente

Simulationen durchgeführt werden.

Diese Simulationsarten sind analog zu anderen physikalischen Domänen einzusetzen.

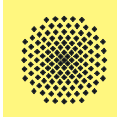

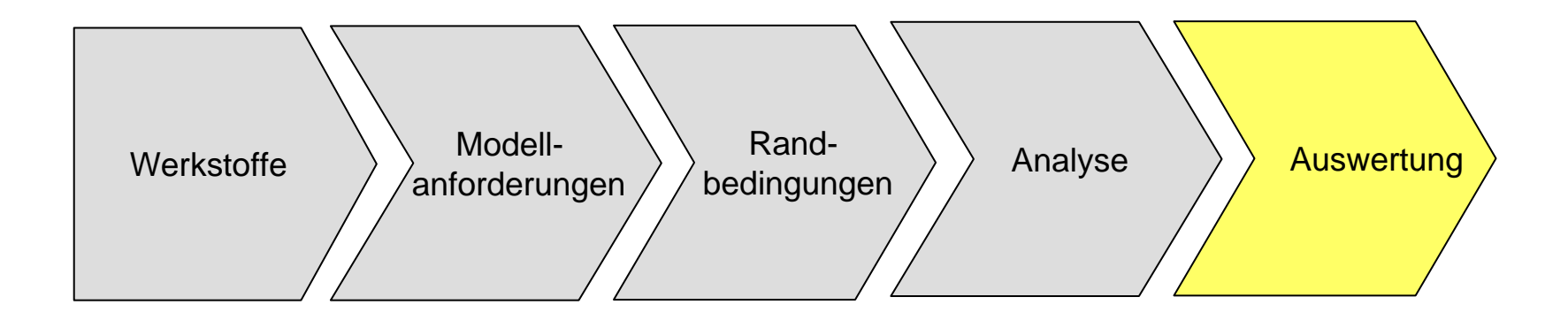

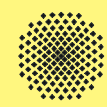

Für die Auswertung (Postprocessing) stehen bei einer elektromagnetischen Simulation folgende Möglichkeiten zur Verfügung:

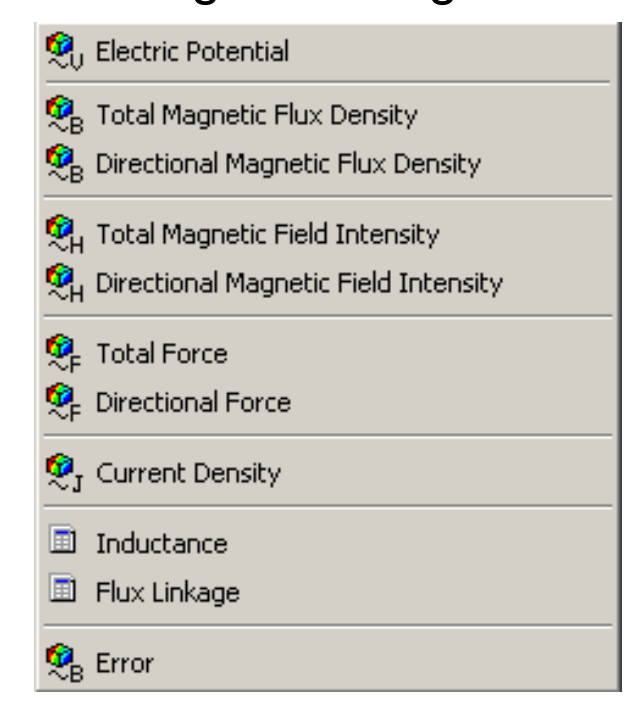

Diese Größen können als Grafikplot oder entlang von Pfaden ausgegeben

werden. Weitere Größen können auf dieser Basis berechnet werden.

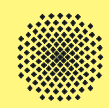

Die Berechnung muss in Ansys entweder manuell oder durch bereits fertige Makros erfolgen. In Maxwell steht dafür ein "Field-Calculator" zur

Verfügung:

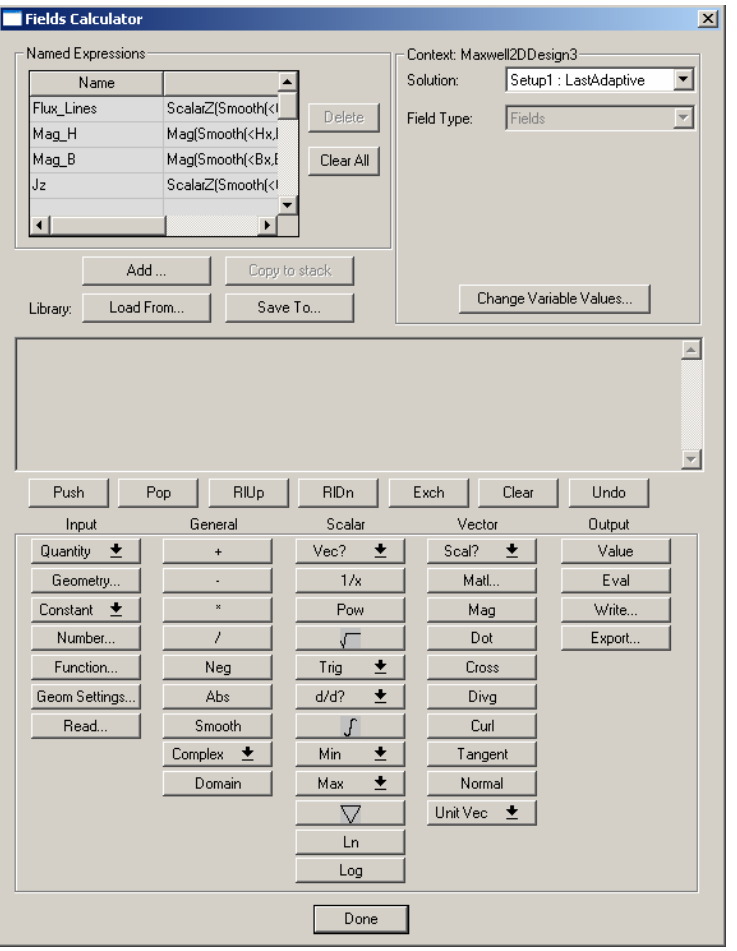

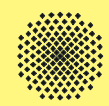

Eine typische Größe ist die Berechnung von Kräften und Drehmomenten über der Zeit oder einer Position.

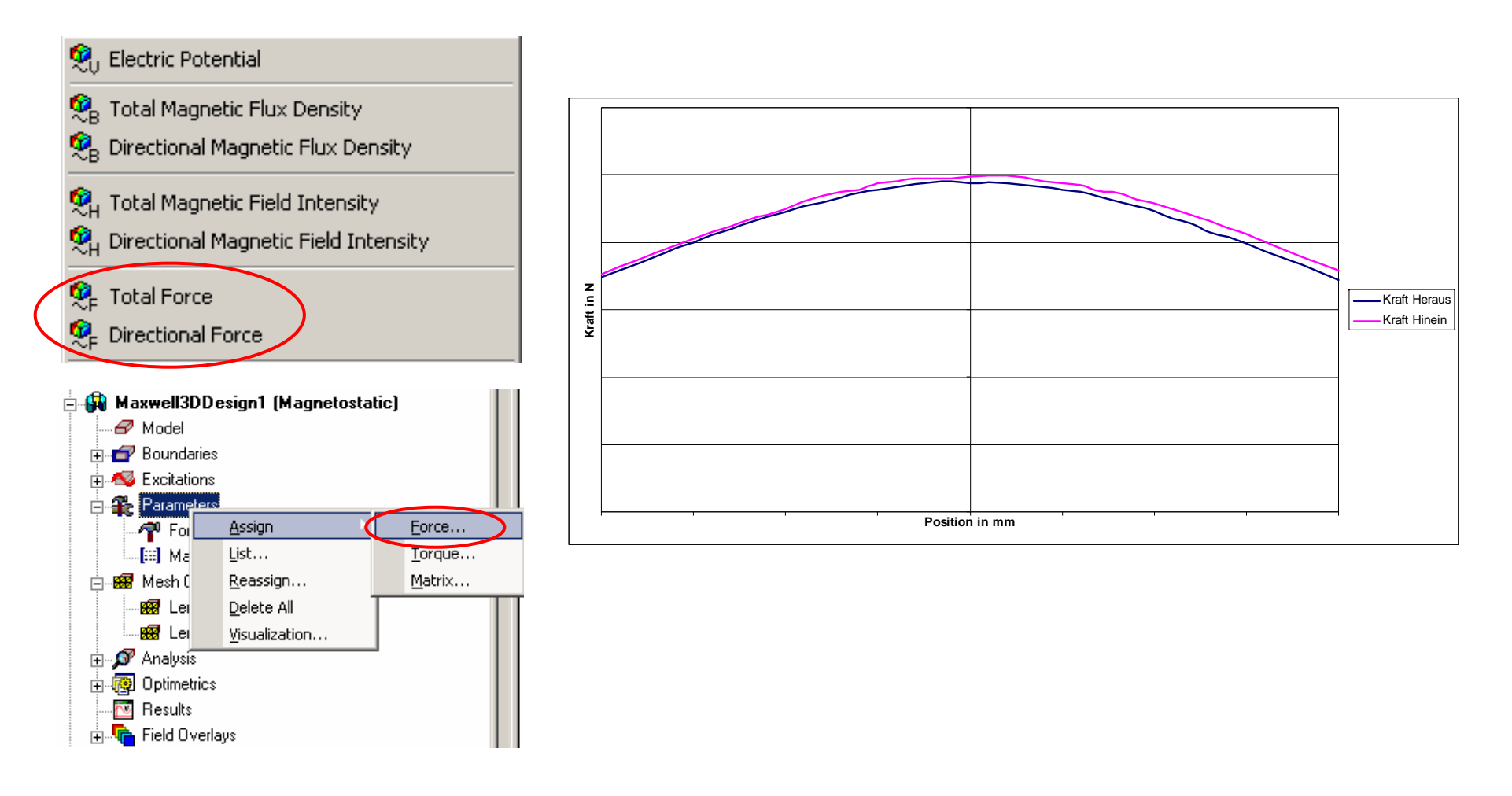

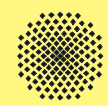

Eine weitere typische Größe welche für die Beurteilung und Einschätzung magnetischer Felder herangezogen wird ist die magnetische Flussdichte. Von links nach rechts wurde die Dicke des Rückschlusses verkleinert. Farblich dargestellt ist die magnetische Flussdichte. Zu erkennen ist mit dünner werdendem Rückschluss eine Erhöhung der magnetischen Flussdichte bis hin zu Sättigungserscheinungen.

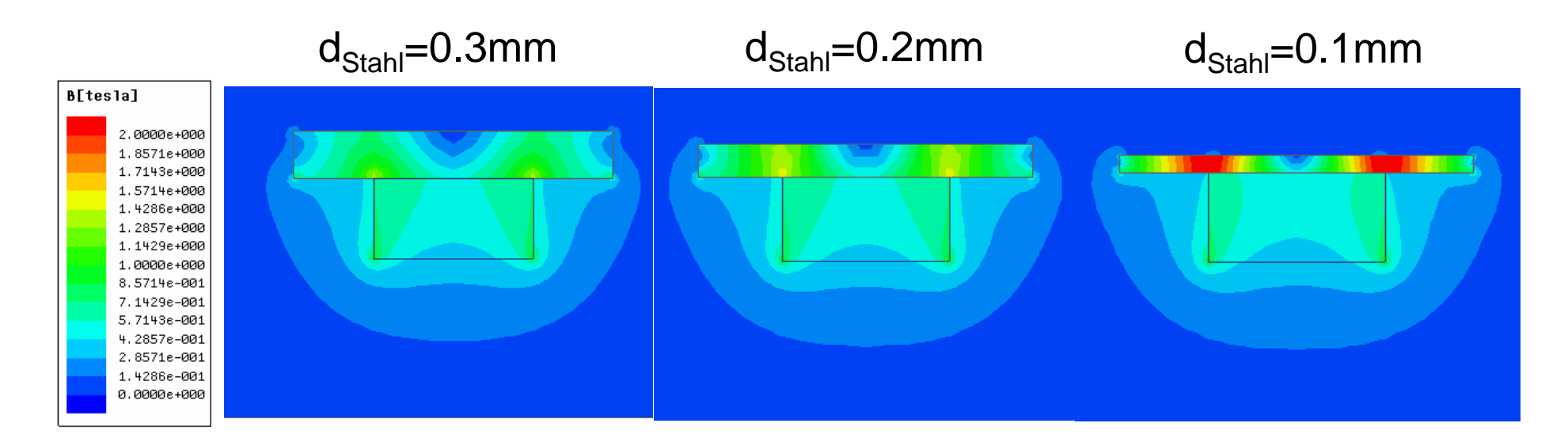

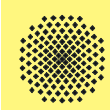

- •Fertiges Motormodell mit Rückschluss, Magneten, Spule und Luftband.
- • Dieses Modell ist geometrisch noch nicht sehr komplex aufgebaut. Daher wäre eine Simulation des gesamten Motors hier möglich.
- • Bei größeren und geometrisch detaillierteren Antrieben ist dies nur mit großem Rechen- und Zeitaufwand lösbar.

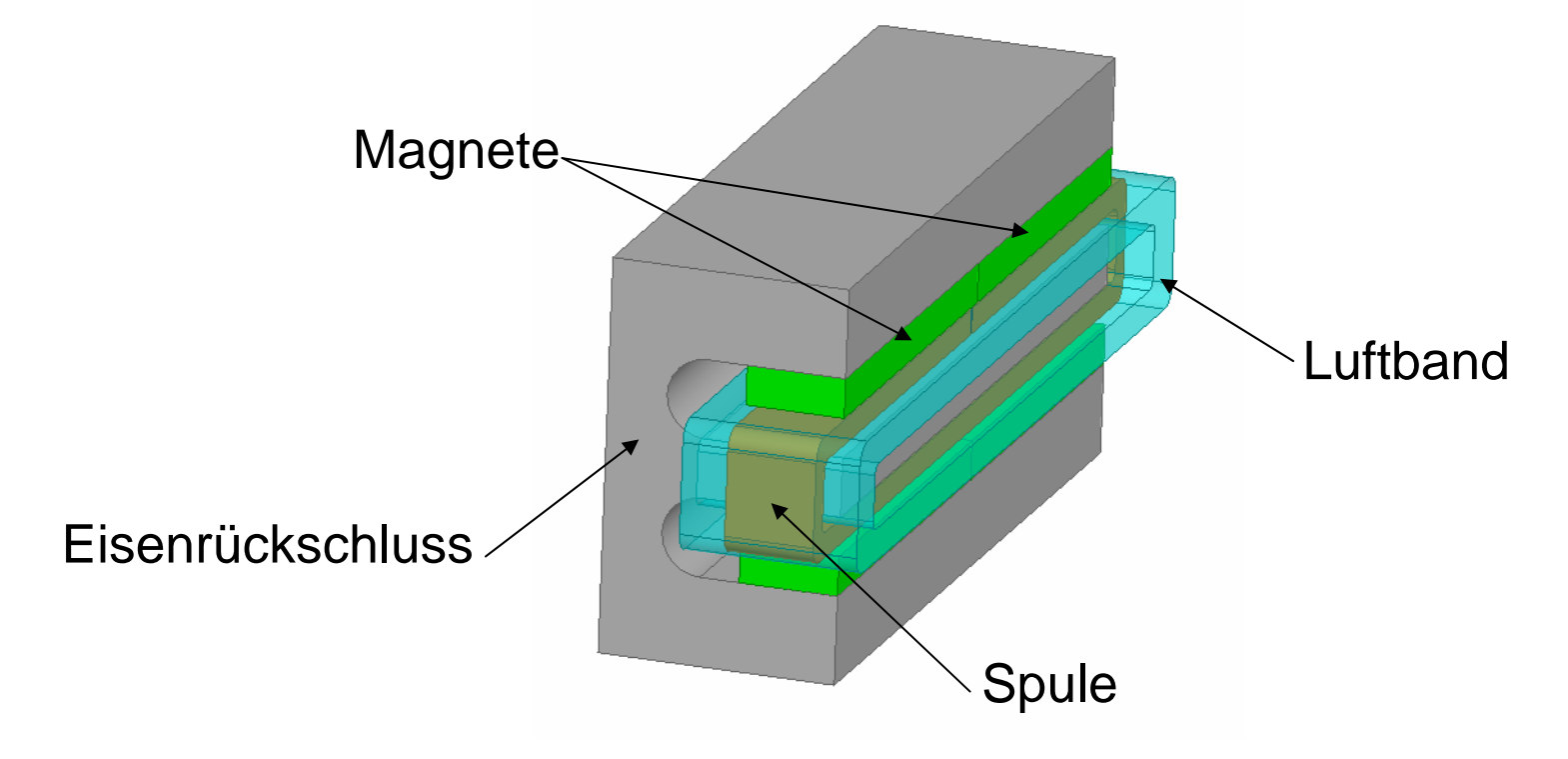

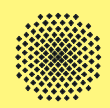

- • Definition eines relativen Koordinatensystems im Mittelpunkt des Antriebs
- $\bullet$  Schneiden mit den entsprechenden Ebenen über *Edit -> Boolean -> Split*

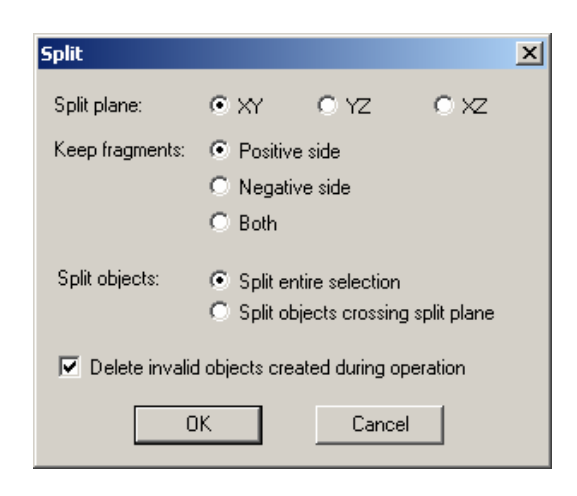

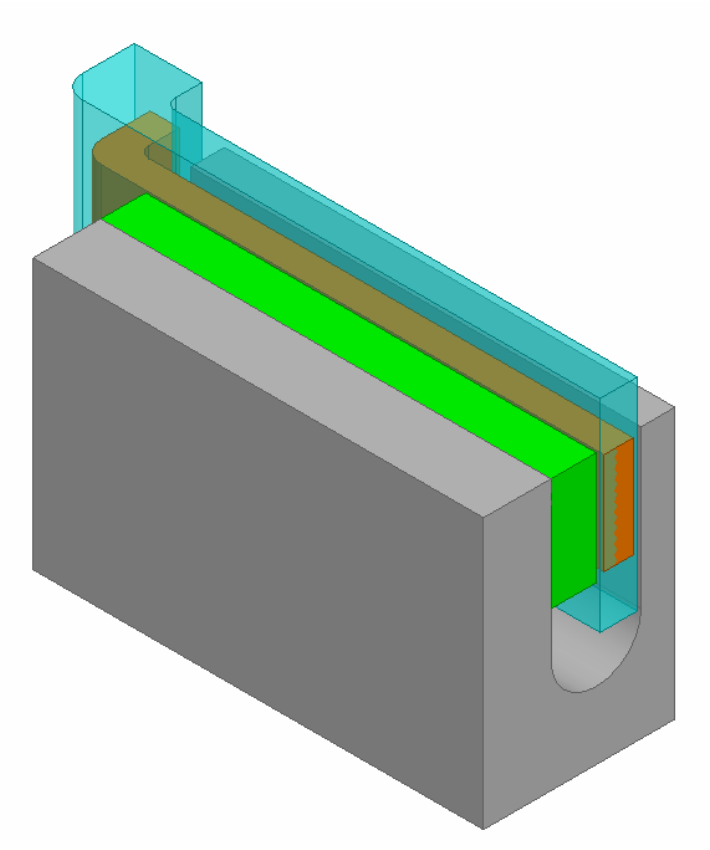

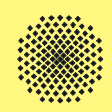

• Bei der Materialzuweisung können eigene Materialien definiert und erstellt oder auf die Bibliothek in Maxwell zurück gegriffen werden.

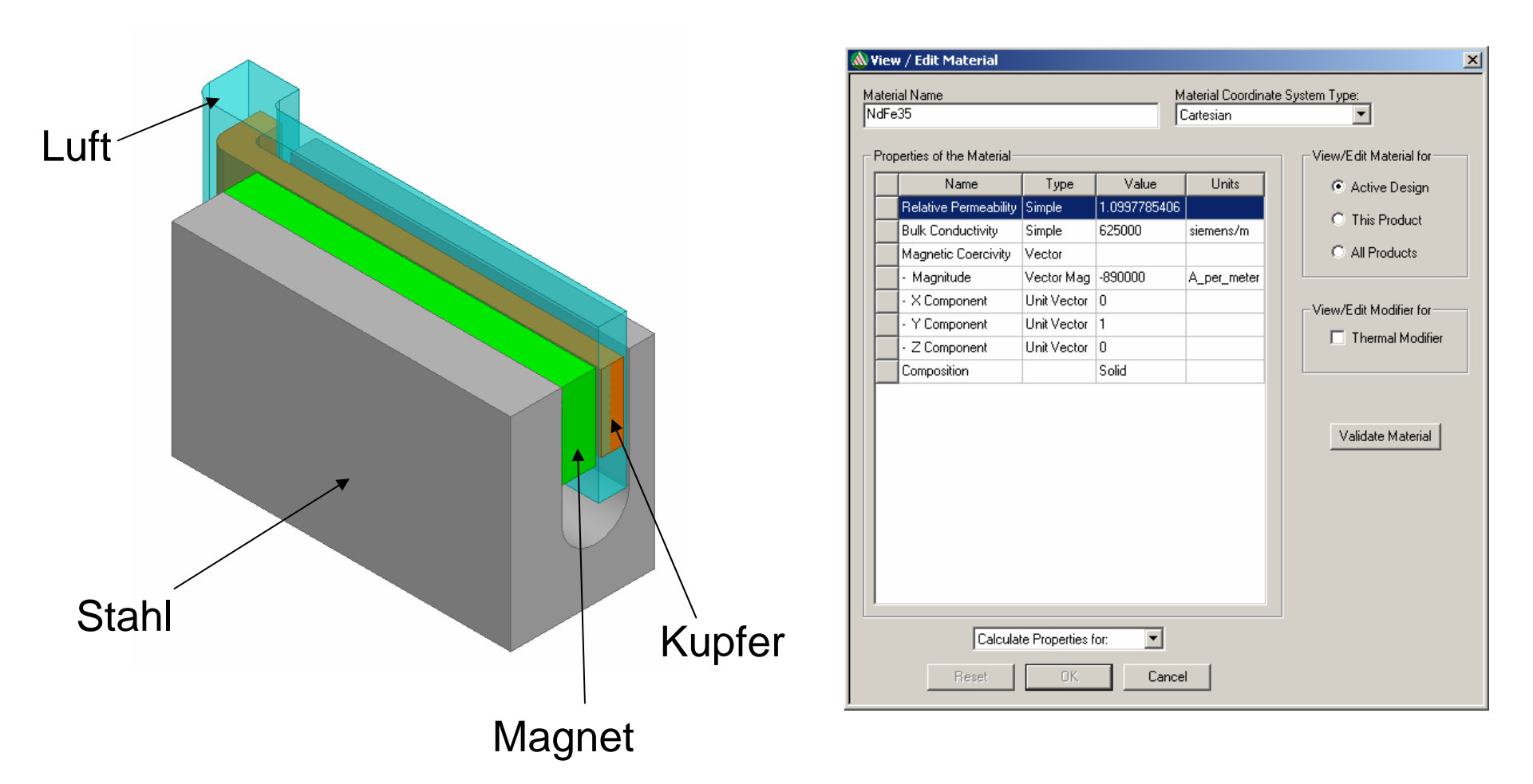

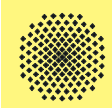

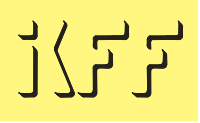

- • Im geschnittenen Viertelmodell wird für die statische Simulation ein Strom vorgegeben.
- • Dazu wird auf die beiden Außenflächen der Spule ein Strom richtungsorientiert aufgebracht.
- •Das Definieren von Variablen erleichtert die Arbeit.
- $\bullet$  Berücksichtigung der Anzahl an Windungen notwendig. Vorgabe des Stroms in Windungsampere.

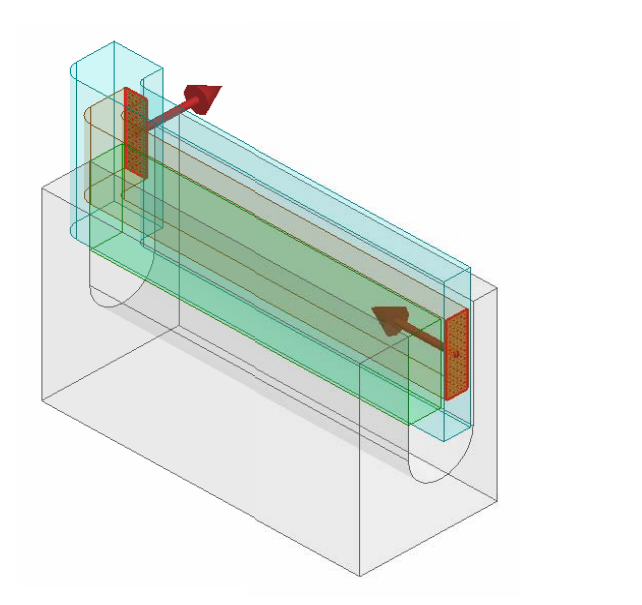

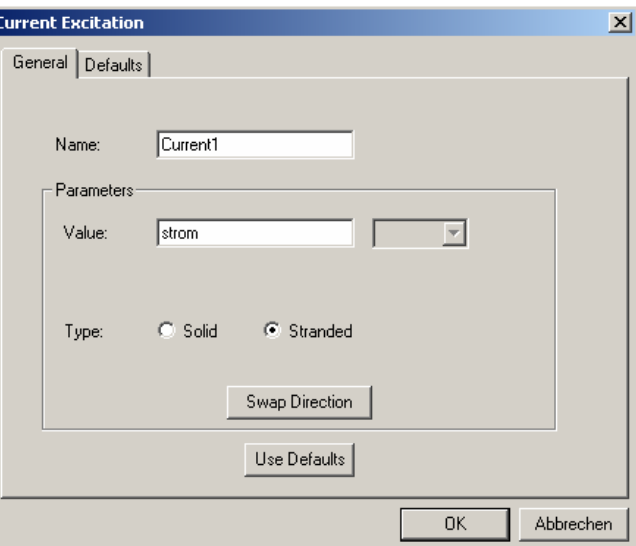

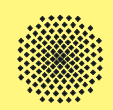

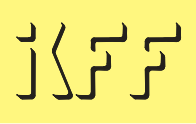

- •Als Ergebnis der Simulation soll die Kraft des Motors vorliegen.
- $\bullet$  Dazu wird die Spule ausgewählt und im Strukturbaum unter *Parameters -> Assign -> Force* definiert.

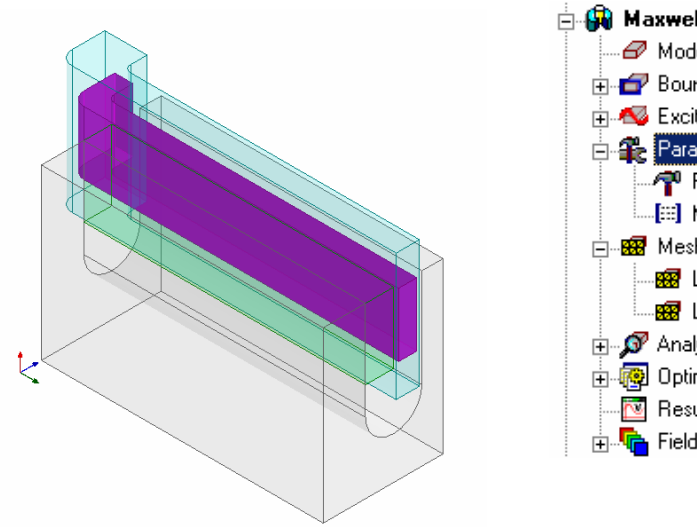

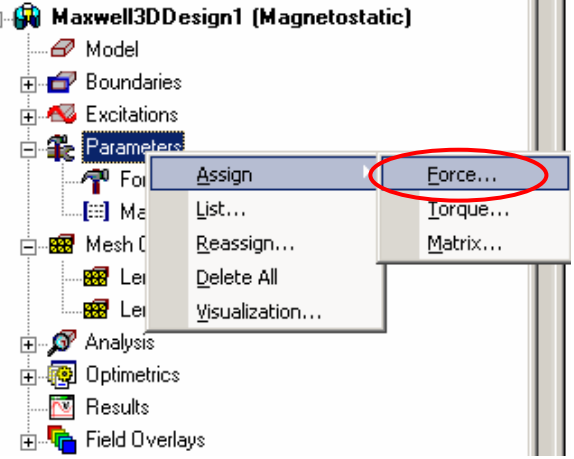

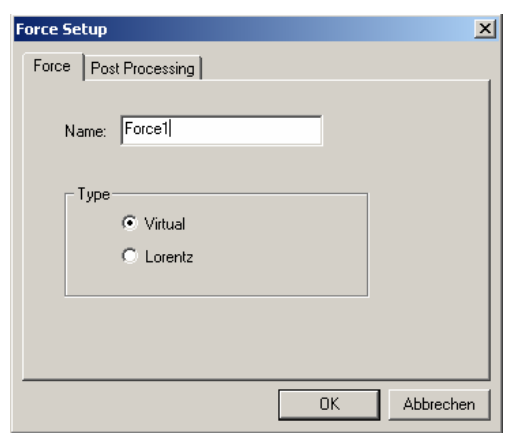

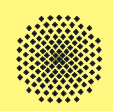

• Als weiteres Ergebnis der magnetostatischen Simulation kann die Induktivität und der verkette Fluss berechnet werden.

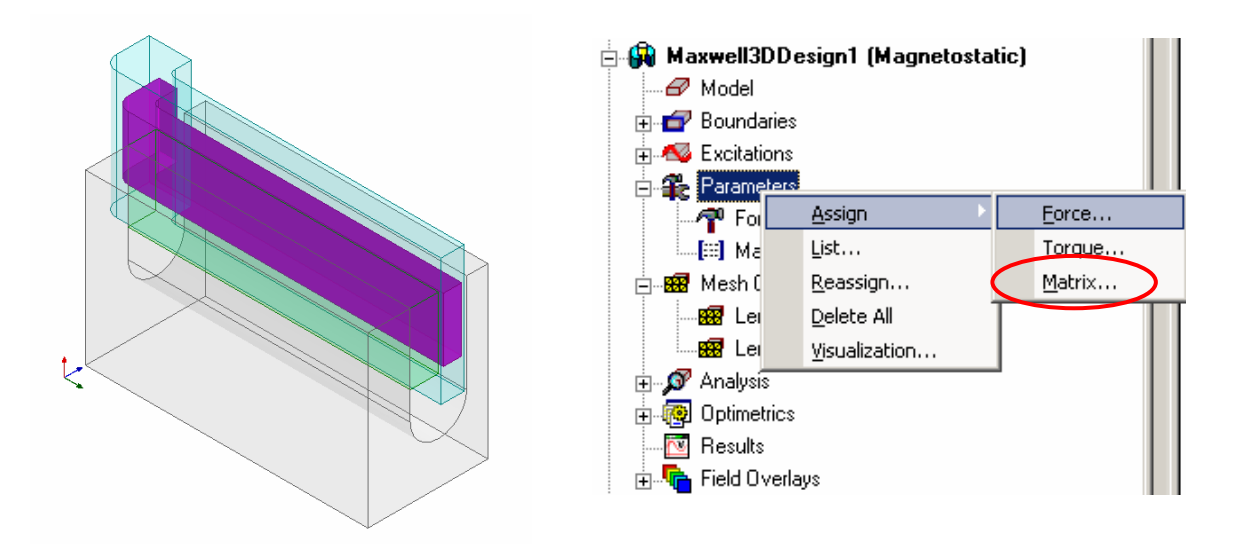

• Aus der Induktivitätsmatrix der Simulation kann unter Berücksichtigung der Windungszahl die Induktivität der Spule berechnet werden.

$$
\sum_{\text{Spule}} L_{\text{Spule}} = n^2 \cdot L_{\text{Matrix}}
$$
 n: Anzahl der Windungen

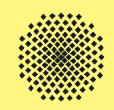

- • Die Feldverläufe sind bezüglich der symmetrischen Nullposition dargestellt.
- • Die Unterschiede im Verlauf resultieren aus der Ankerrückwirkung. Dabei überlagert sich bei der Hineinbewegung das permanenterregte Magnetfeld positiv mit dem Feld der Wicklung.
- • Die Darstellung der magnetischen Flussdichte zeigt, dass insbesondere der Rückschluss im mittleren Bereich grenzwertig ausgelegt ist.

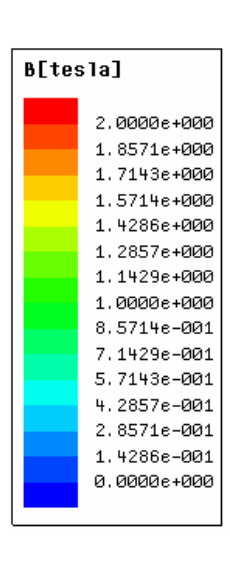

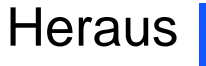

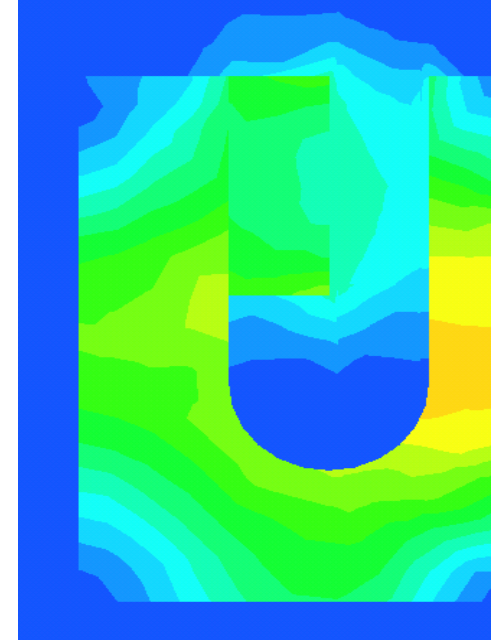

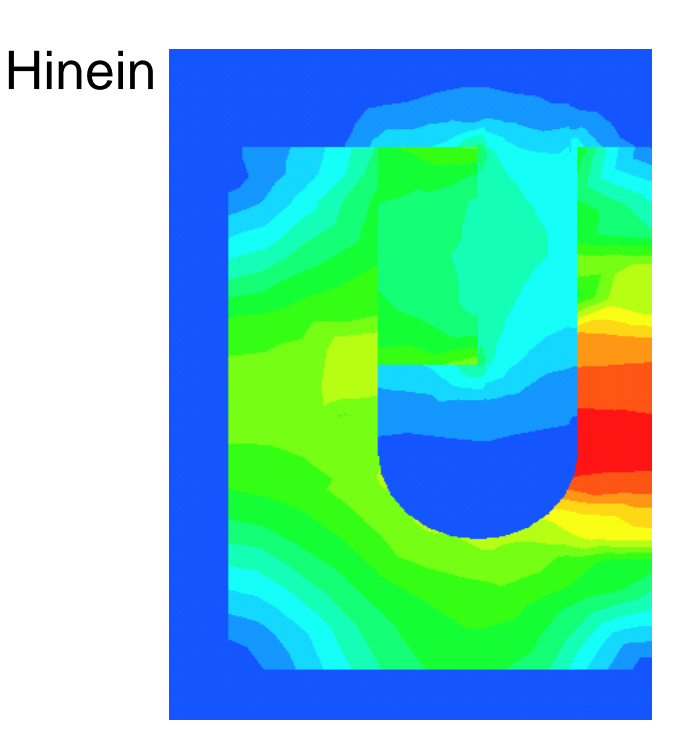

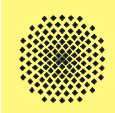

- •Die Kraft bei der Bewegung heraus ist geringer als hinein.
- • Die Kurve weitet sich im Positiven, da sich hierbei die Spule aus dem Rückschlussbereich heraus bewegt.

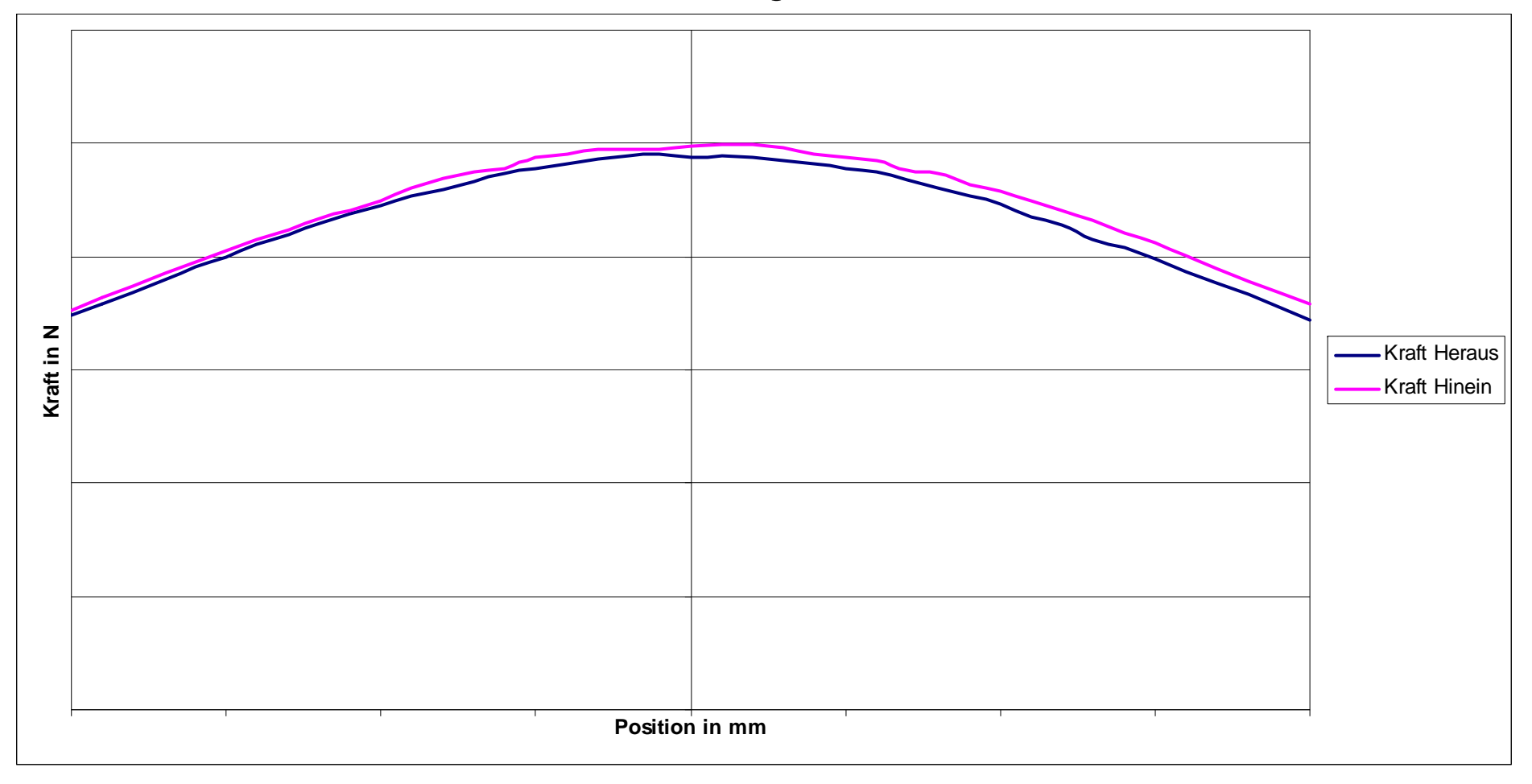

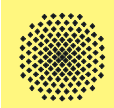

<del>ק ק ) [</del>

Die ohmsche Verlustleistung wird nach folgendem Prinzip in Maxwell berechnet: →

$$
P = \int\limits_V \vec{E} \cdot \vec{J} dV = \int\limits_V \frac{J}{\sigma} \cdot \vec{J} dV
$$

Dabei wird allerdings der Füllfaktor der Spule nicht berücksichtigt.

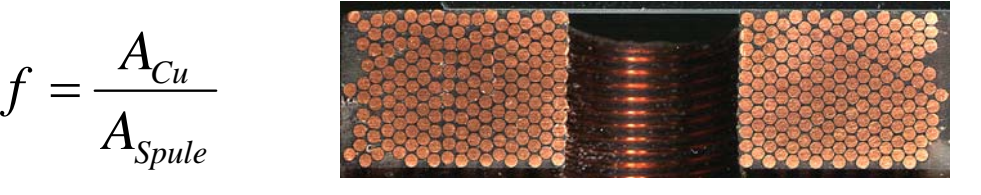

Die reale ohmsche Verlustleistung berechnet sich unter Berücksichtigung des Füllfaktors wie folgt:

$$
P_{Real} = \frac{J_{Cu}}{\sigma} \cdot J_{Cu} \cdot V_{Cu} = \frac{\frac{J_{Sim}}{f}}{\sigma} \cdot \frac{J_{Sim}}{f} \cdot (V_{Sim} \cdot f) = \frac{J_{Sim}^2}{f \cdot \sigma} \cdot V_{Sim} = \frac{P_{Sim}}{f}
$$

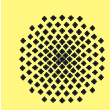

- • Anfangs wurden typische Aufgabenstellungen und Berechnungen aufgezeigt.
- • Weiterhin wurden die Grundlagen und Anforderungen zur Berechnung elektrischer und elektromagnetischer Aufgabenstellungen erläutert.
- $\bullet$  Abschließend wurde beispielhaft ein elektrodynamischer Antrieb berechnet und die relavanten Größen zur Auslegung und Dimensionierung bestimmt.

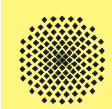

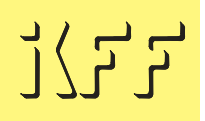

# Vielen Dank

für

# Ihre Aufmerksamkeit!